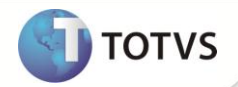

## **Afastamento Primeiros 15 Dias**

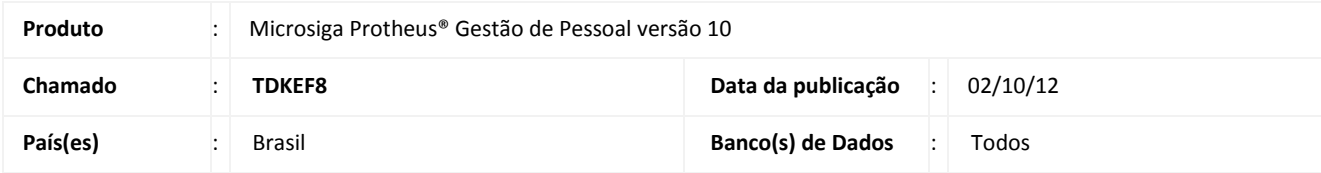

## **Importante**

Esta melhoria depende de execução do *update* de base *RHUPDMOD*, conforme **Procedimentos para Implementação**.

Implementada melhoria no módulo **Gestão de Pessoal (SIGAGPE)** com a disponibilização do campo **Empresa Paga (R8\_EMPPG),** com a finalidade de considerar ou não os dias de afastamento no cálculo dos dias pagos pela empresa. Essa funcionalidade somente tem uso para os afastamentos tipo **O – Afastamento Temporário Acidente Trabalho Sup. 15 dias** e tipo **P – Afastamento Temporário Doença Superior 15 dias.**

## Importante

Os 15 primeiros dias dos afastamentos citados são pagos pela empresa conforme o padrão do sistema. Através da configuração do campo **R8\_EMPPG**, o usuário poderá alterar essa determinação para cada afastamento. Assim, deve-se ter atenção redobrada ao selecionar quais dias de afastamento não serão considerados no cálculo dos dias a serem pagos pela empresa. Pois, a funcionalidade permite, inclusive, determinar quais dias compõem um sequenciamento de afastamento não sejam computados no cálculo do pagamento a ser realizado pela empresa.

O simples fato de determinar que os dias de um afastamento entrem no cálculo dos dias pagos pela empresa, não significa que os dias serão integralmente pagos. Prevalece o limite máximo de 15 dias, que poderão ser pagos pela empresa, considerando o total de afastamento de determinado tipo.

Não foram realizadas implementações na contagem dos dias referenciados pelos demais campos do afastamento.

#### *Por exemplo:*

a) Todos os dias dos afastamentos serão considerados no cálculo dos dias pagos pela empresa (padrão sistêmico):

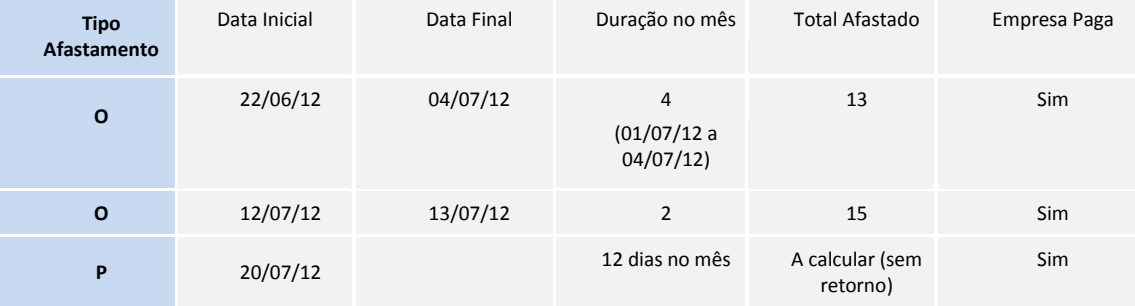

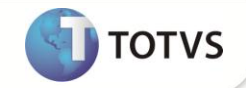

Nesse exemplo, tem-se:

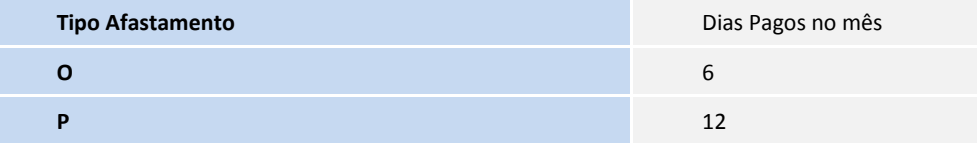

b) Os dias dos afastamentos serão considerados parcialmente no cálculo dos dias pagos pela empresa:

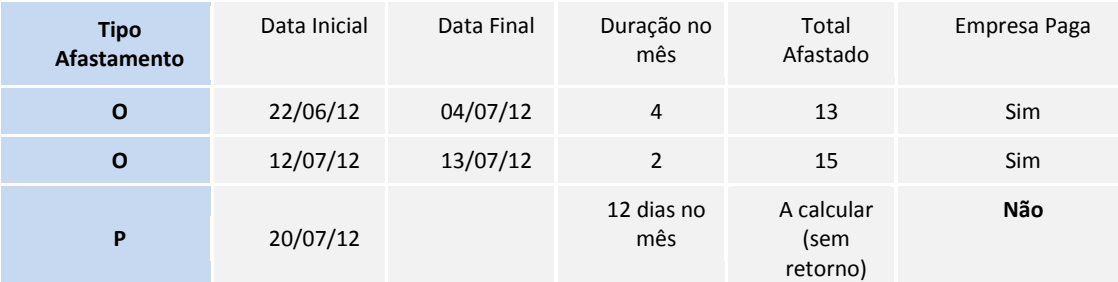

Nesse exemplo, tem-se:

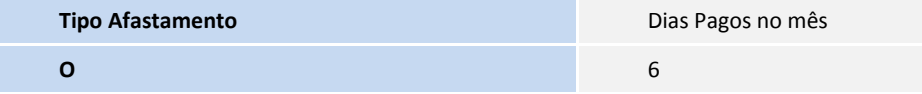

c) Os dias dos afastamentos serão considerados parcialmente no cálculo dos dias pagos pela empresa, sem considerar um afastamento intermediário:

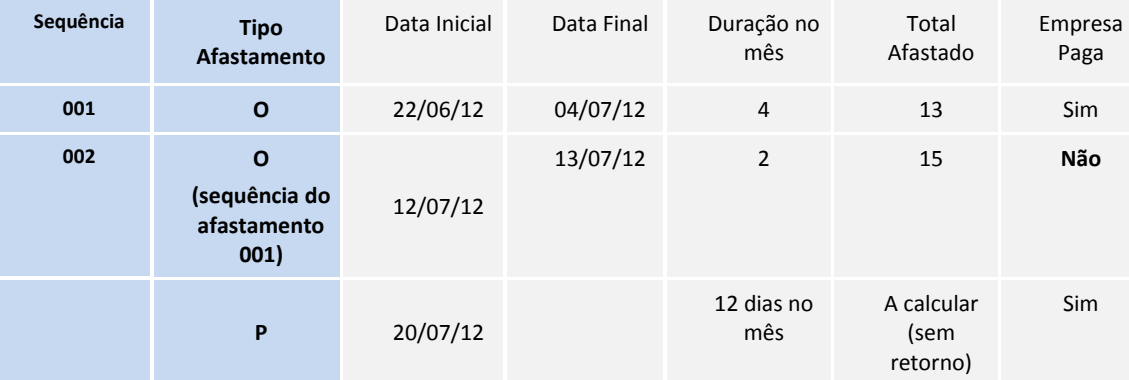

Nesse exemplo, os 2 dias do afastamento da sequencia **002** não serão considerados no cálculo dos dias de afastamento pagos pela empresa. Tem-se, então:

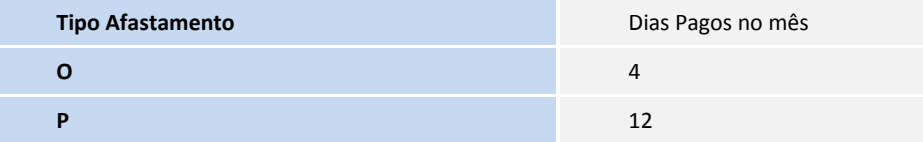

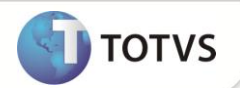

#### **PROCEDIMENTOS PARA IMPLEMENTAÇÃO**

Para viabilizar essa melhoria, é necessário aplicar **previamente,** o pacote de atualizações (*Patch*) deste chamado.

## **Importante**

Antes de executar o **RHUPDMOD** é imprescindível seguir as orientações de **segurança da informação** e conhecer **os procedimentos para aplicação do compatibilizador**, descritos no Portal TDN – *TOTVS Development Network* [\(http://tdn.totvs.com\)](http://tdn.totvs.com/) em **Softwares de Gestão / Linha Microsiga Protheus / Informações Sistêmicas / Compatibilizador***.* 

Para a devida atualização do dicionário de dados, certifique-se que a data do compatibilizador seja igual ou superior a **27/09/12.** Selecione a opção **185 - Criação do campo R8\_EMPPG no cadastro de Afastamentos.**

#### **PROCEDIMENTOS PARA UTILIZAÇÃO**

- 1. Em **Gestão de Pessoal (SIGAGPE)** acesse **Atualizações/Funcionário/Afastamentos (GPEA240)**
- 2. Selecione um funcionário para configurar um afastamento tipo **P** ou tipo **O**, previamente registrado.
- 3. Clique em **Alterar (ou Incluir para registrar um novo afastamento)** e configure o campo:
	- **Empresa Paga**: Informe se os dias serão considerados no pagamento dos primeiros 15 dias.
- 4. Confira os dados e confirme.
- 5. Em seguida, acesse **Miscelânea/Cálculos/Folha (GPEM020).**
- 6. Informe os parâmetros para cálculo da folha do funcionário com o afastamento tipo **O** ou tipo **P**.
- 7. Confirme os parâmetros e confirme a execução do cálculo.
- 8. Acesse **Atualizações/Lançamentos/Mensal (GPEA090).**
- 9. Selecione o funcionário para verificar o cálculo dos dias referentes ao afastamento.
- 10. Observe o valor apurado caso os dias tenham sido considerados.

#### **ATUALIZAÇÕES DO COMPATIBILIZADOR**

- 1. Criação de Campos no arquivo **SX3 – Campos:**
	- Tabela SR8 Afastamentos:

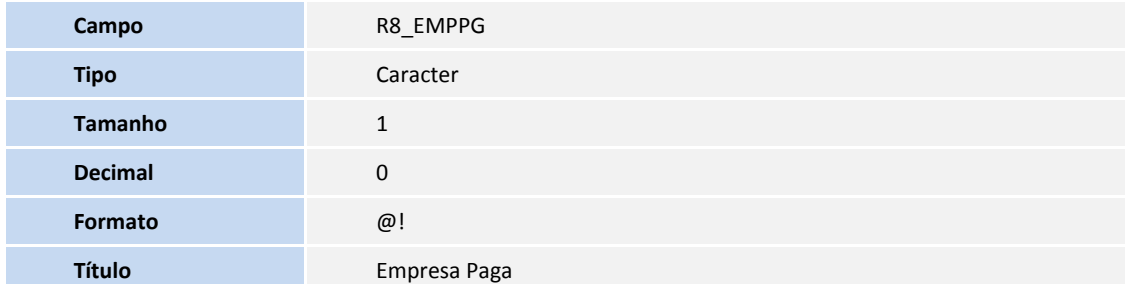

# **Boletim Técnico**

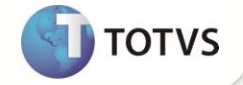

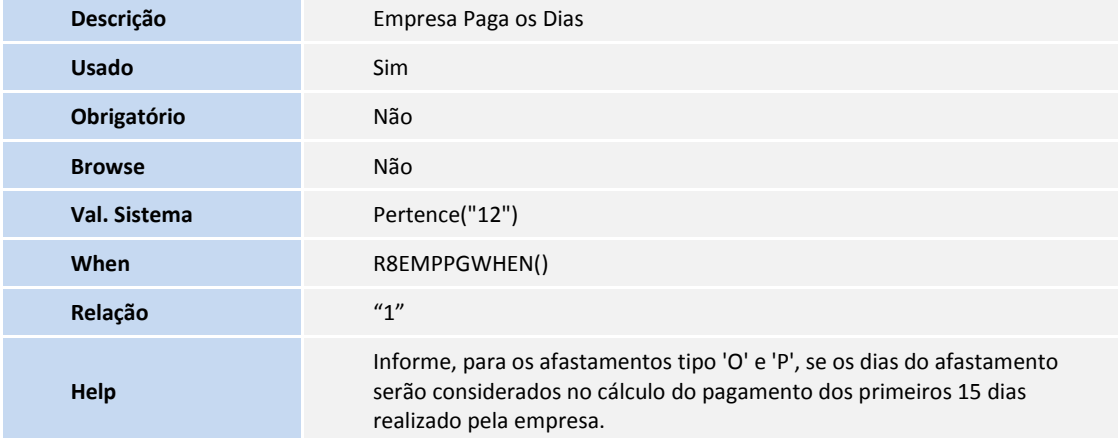

## **INFORMAÇÕES TÉCNICAS**

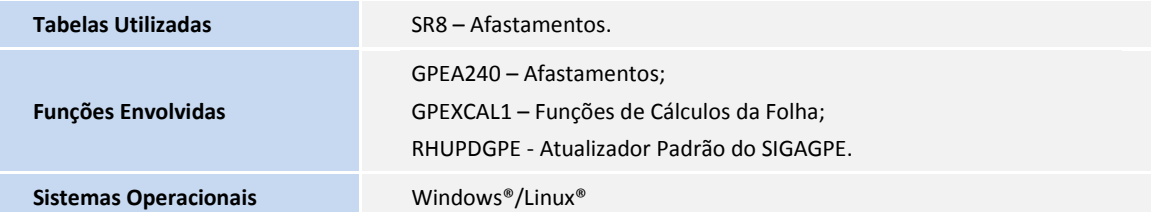